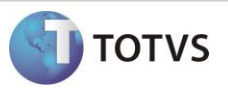

# **Habilita gravação do custo pelo total do item**

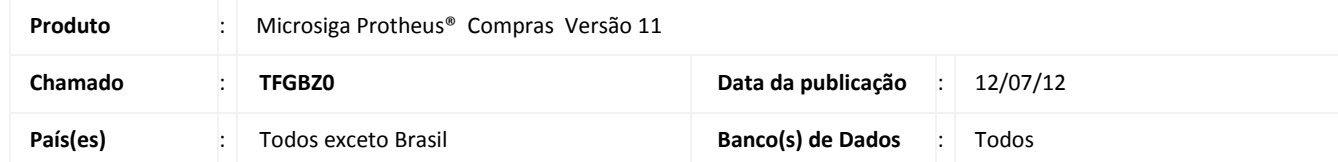

Criado o parâmetro **MV\_CUSDESP** para definir se o custo do item da fatura será gravado como valor total do item ou se será utilizada quantidade X total.

## **PROCEDIMENTO PARA IMPLEMENTAÇÃO**

O sistema é atualizado logo após a aplicação do pacote de atualizações (*Patch*) deste chamado.

# **PROCEDIMENTOS PARA CONFIGURAÇÃO**

#### *CONFIGURAÇÃO DE PARÂMETROS*

1. No **Configurador (SIGACFG)** acesse **Ambientes/Cadastros/Parâmetros (CFGX017)**. Crie o parâmetro a seguir:

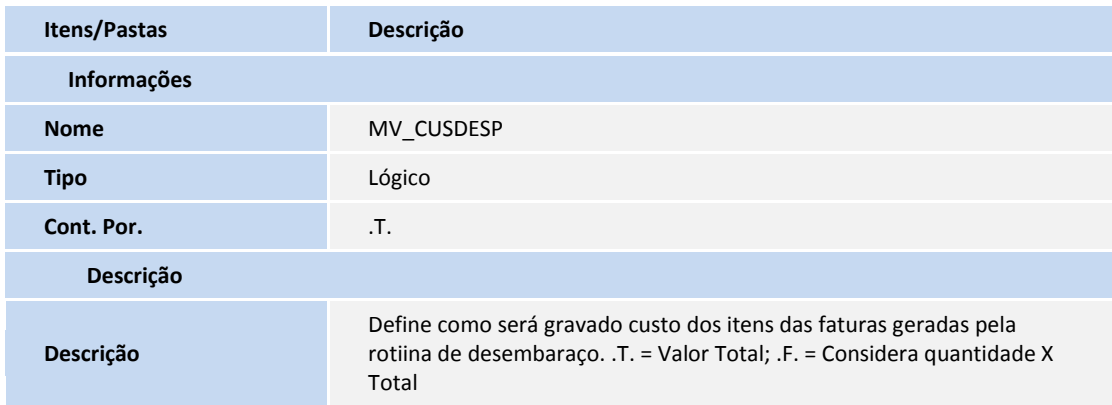

### **PROCEDIMENTOS PARA UTILIZAÇÃO**

- 1. No **Configurador (SIGACFG)** acesse **Atualizações/Cadastros/Parâmetros (CFGX017)** e crie o parâmetro **MV\_CUSDESP** informando conteúdo padrão .T..
- 2. No **Compras (SIGACOM)** acesse **Atualizações/Importações/Solic.Importação (MATA113)** e inclua uma solicitação de importação.
- 3. No **Compras (SIGACOM)** acesse **Atualizações/Importações/Pedido de Compra (MATA123)** e inclua um pedido de compra vinculado à solicitação de importação.

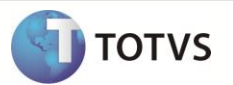

- 4. No **Compras (SIGACOM)** acesse **Atualizações/Importações/Desembaraço (MATA143)** e inclua um desembaraço vinculado ao pedido de compras.
- 5. No **Compras (SIGACOM)** acesse **Atualizações/Importações/ Desembaraço (MATA143)** e clique em **Acóes Relacionadas/Gerar documento de entrada** e clique na opção **Gerar documento de entrada FOB** para gerar a fatura de entrada com os valores de custo corretos.

# **INFORMAÇÕES TÉCNICAS**

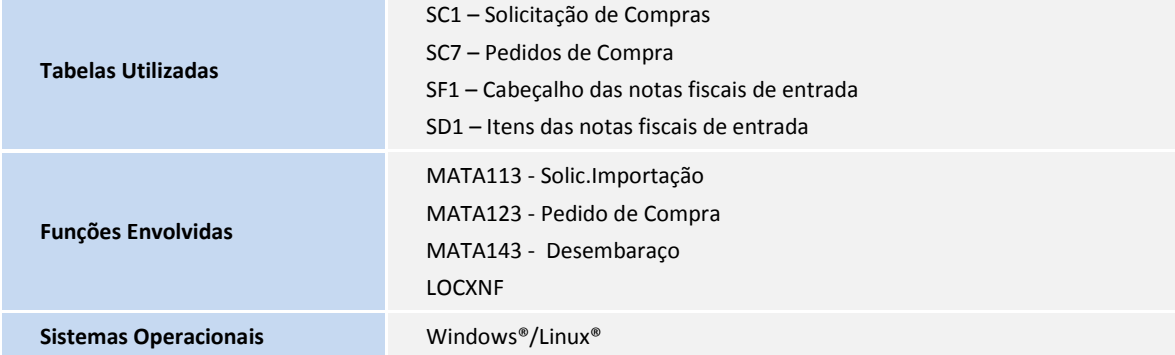